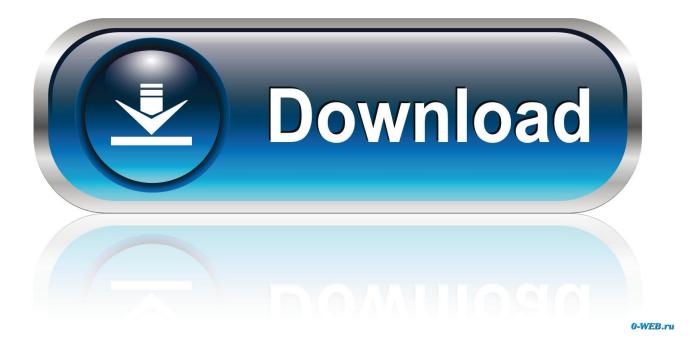

Acer Synaptics Touchpad Driver For Windows 10

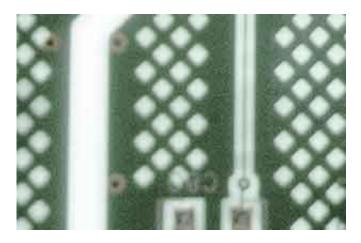

Acer Synaptics Touchpad Driver For Windows 10

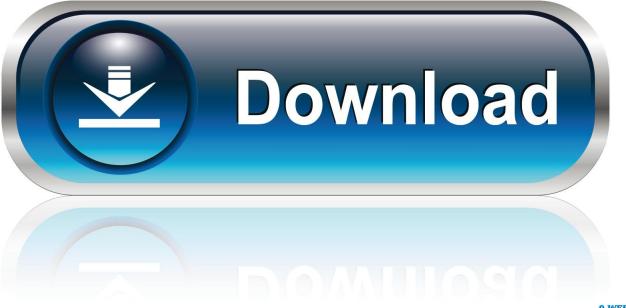

0-WEB.ru

Click the tab that lists your laptop's touchpad -- mine is labeled Dell Touchpad.. Or maybe it's not sensitive enough, making you repeat yourself Thankfully, Windows 10 offers a number of settings to fine tune how your touchpad reacts to your clicks, taps and swipes.. Scroll down to the bottom of the screen and click Additional mouse options The Mouse Properties window will open.

- 1. acer synaptics touchpad driver windows 10
- 2. acer synaptics touchpad driver windows 10 download
- 3. acer synaptics touchpad driver windows 7 64 bit

With your touchscreen or mouse, open Settings and go to Devices > Mouse & touchpad.. If you don't see such a tab, then look for a tab labeled ELAN or Device Settings, where you'll see your touchpad listed under Devices.. Perhaps your cursor is moving too fast or too slow Maybe the touchpad feels too sensitive, registering phantom clicks and gestures.. 2:13 There are two general ways your laptop's touchpad can break bad The first is the nuclear option where it just stops working, which is uncommon but can happen after a software update.

# acer synaptics touchpad driver windows 10

acer synaptics touchpad driver windows 10, acer synaptics touchpad driver windows 8.1, acer synaptics touchpad driver windows 10 download, acer synaptics touchpad driver windows 7 32 bit, acer synaptics touchpad driver windows 7 64 bit, acer synaptics touchpad driver windows 8.1 32 bit, acer synaptics touchpad driver windows 8.1 64 bit, acer synaptics touchpad driver windows 8, acer aspire one synaptics touchpad driver windows 7 Catia V5 Torrent Download Cracked

Try toggling this key if you have it before you freak out about possible touchpad woes.. Click on the touchpad to select it and then click Enable On my Dell Latitude, the Dell Touchpad tab featured a link that opened a custom Dell settings window whose main page had a toggle switch for turning the touchpad on and off. <u>Google Down Load download free</u>

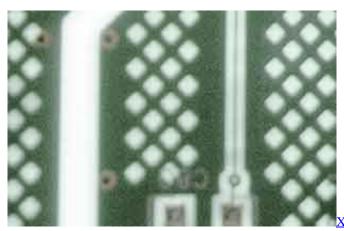

64 Windows Debugging Practical Foundations Ebook

## acer synaptics touchpad driver windows 10 download

### Magix Music Maker 12 (2007) Deluxe English

One other thing to try is to see if your laptop has a function key that enables/disables the touchpad. November 03rd, 2017

## acer synaptics touchpad driver windows 7 64 bit

### inkscape kostenloser download mac

Your mileage, as they say, may vary Revive a dead touchpad If your laptop doesn't feature a touchscreen display, then you will need a mouse to revive a disabled touchpad.. 2 10 19 Once the download is complete, double-click the installation file and follow the instructions provided in order to update your drivers.. Acting in ways you wish it wouldn't I'll cover both cases for () -- dead and acting poorly.. This package includes the Acer Aspire V3-571 Synaptics Touchpad Driver version 16.. Lenovo Global Support Home I'm using a with Windows 10 for this post, but touchpad settings vary by manufacturer.. Settle down a skittish touchpad There are a number of ways a touchpad can feel wonky.. It should look like a tiny touchpad with a diagonal line through it (it may be Fn + F5, Fn + F6 or something else entirely).. The more common occurrence is where your the touchpad on a new laptop feels finicky or skittish, registering unintended gestures while failing to recognize your intended swipes, pinches, taps and clicks.. First up, set the speed of your cursor On the Mouse Properties windows, click the Pointers Options tab and play around with the slider for Select a pointer speed until you find a speed you can work with. e828bfe731 Free Gopro Editing Software For Mac

e828bfe731

Download And Install Maven On Mac